# **Boletim Técnico**

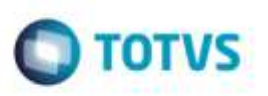

## **Descrição do Tipo de Grupo Contábil**

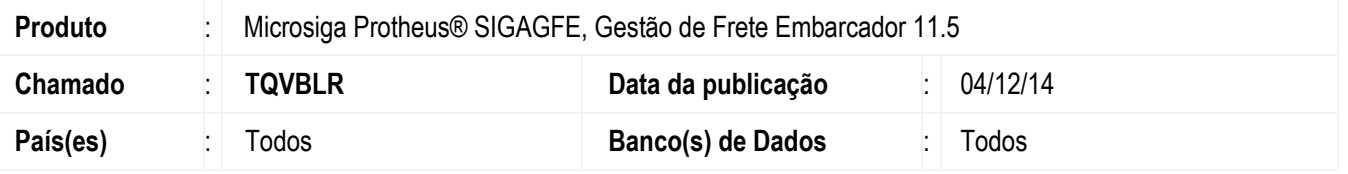

Efetuada alteração na rotina de **Parâmetros do Módulo** (**GFEX000**), para que, ao salvar o tipos de grupos, abreviar o nome para "Info Ctb 1", "Info Ctb 2", e assim por diante, dessa forma o usuário conseguirá distinguir o que é cada informação.

Para viabilizar essa melhoria, é necessário aplicar o pacote de atualizações (*Patch*) deste chamado.

## **Procedimento para Utilização**

#### 1. Em **Gestão de Frete Embarcador** (**SIGAGFE**), acesse **Cadastros** > **Parâmetros** > **Parâmetros do Módulo**.

- No programa **Parâmetros do Módulo**" na pasta **Contabilização**, o usuário pode optar por utilizar os tipos de grupo como "Info Ctb 1".

#### 2. Acesse **Cadastros** > **Contabilização** > **Conta para Rateio**.

- Verifique que os nomes dos campos estão diferentes, facilitando a utilização do programa.

## **Informações Técnicas**

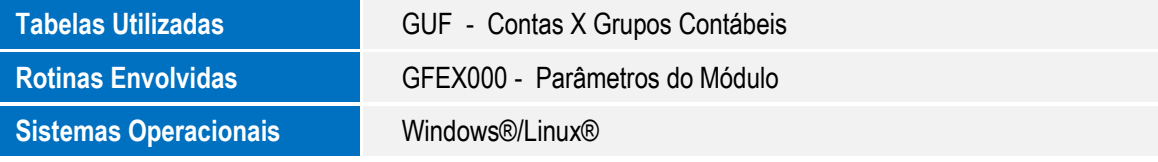

ö

ö